# **Computing Vocabulary- Year 3**

# **Unit 3.1: Coding**

Types of commands, which A precise step by step set A problem in a computer

# Code block

A group of commands that are joined together and are run when a specific condition is met or when an event occurs.

# Debug/Debugging

Looking for any problems in the code, fixing and testing them.

# If

A conditional command. This tests a statement. If the condition is true, then the commands inside the block will be run.

# **Object**

An element in a computer program that can be changed using actions or properties.

# Computer Selection

Action **Algorithm** Bug

are run on an object. They of instructions used to solve program that stops it could be used to move an a problem or achieve an working the way it was object or change a property. The objective. The control objective and designed.

# Code Design

A process of designing what your program will look like and what it will do.

# Design Mode

Used to create the look of a 2Code computer program when it is run.

## Input

Information going into the computer. Can include moving or clicking the mouse, using the keyboard, swiping and tilting the device.

## **Properties**

In 2Code, all objects have properties that can be changed in design or by writing code e.g. image, colour and scale properties.

simulation This is a conditional/decision A program that models a command. When selection real-life situation. **is used, a program will** choose a different outcome depending on a condition.

# **Command**

A single instruction in a computer program.

# **Event**

Something that causes a block of code to be run.

# **Output**

Information that comes out of the computer e.g. sound.

# Repeat

This command can be used to make a block of commands run a set number of times or forever.

# Timer

Use this command to run a block of commands after a timed delay or at regular intervals.

# Variable

A named area in computer memory. A variable has a name and a value. The program can change this variable value.

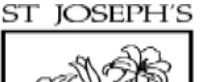

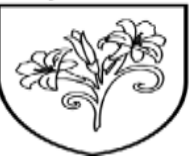

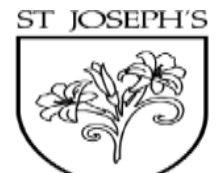

# **Unit 3.2: Online safety**

A secret word, phrase or<br>
a global computer<br>
combination of letters,<br>
numbers and symbols<br>
that must be used to<br>
gain admission to a site<br>
or application such as a<br>
tor application such as a<br>
or application such as a<br>
or a or application such as a<br>website. website.

# Concept map

A diagram that shows how different objects or ideas are related and connected.

# Webpage

A page online that makes dishonest designs to trick A rating that shows what up one screen of a website. users into thinking that it age a game is suitable for.

Username<br>
An identification used by<br>
a person with access to<br>
a computer, network, or<br>
a computer, network, or a computer, network, or<br>online service.

# Spoof website

A website that uses **PEGI** rating represents the truth.

St Joseph's Catholic Primary School

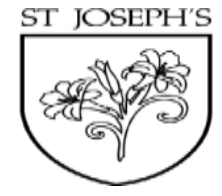

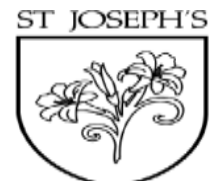

# **Unit 3.3: Spreadsheets**

Symbols used to represent comparing two values.  $a < b$  A mode of 2Calculate means 'a is less than b'.  $a > b$  means 'a is greater than b'.  $a =$  in which the cells have b means 'a is equal to b'. These can be combined, for example references and can include  $a = 5$  means 'a is equal to or less than b'.

## $\leq$   $>$   $=$   $\leq$   $\leq$   $\le$

# Copy and Paste

A way to copy information<br>
from the screen into the Vertical reference points for<br>
computer's memory and<br>
the cells in a spreadsheet. paste it elsewhere without re-typing.

# Cells

An individual section of a spreadsheet grid. It contains data or calculations.

# Move cell tool Rows<br>This tool makes a cell's expression of the Rows

contents moveable by dragand-drop methods.

# Equals tool

Delete key<br>
Tests whether the entered<br>
Calculation in the cells to Use this key to remove the<br>contents of a cell. correct answer in the cell to the right of the tool.

Vertical reference points for the cells in a spreadsheet.

# Spin Tool

Clicking on this in a cell will increase or decrease the value in the cell to the right by 1.

# **Spreadsheet**

A computer program that represents information in a grid of rows and columns. Any cell in the grid may contain either data or a formula that describes the value to be inserted based on the values in other cells.

St Joseph's Catholic Primary School

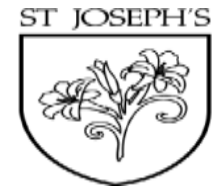

St Joseph's Catholic Primary School

ST JOSEPH'S

# **Unit 3.4: Touch Typing**

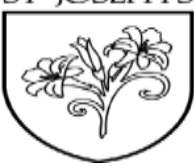

The correct way to sit at the The keys on the top row of The keys on the middle row

Bottom row keys Space bar The keys on the bottom row The bar at the bottom of the

computer. The keyboard. The keyboard. The keyboard.

Posture Top row keys Home row keys

of the keyboard. The keyboard.

# **Unit 3.5: Email**

Communication Email<br>The sharing or exchanging of information by speaking, Messages sent by electronic<br>writing, or using some other means from one device to writing, or using some other<br>medium such as email.

# Send CC

To make an email be **A** way of sending a copy delivered to the email of your email to other address it is addressed to. people so they can see the information in it.

# Formatting Report to the Password

way the text of an email A way in 2Email to tell the combination of letters, looks. For example, you teacher if you have received numbers and symbols can make the text bold or an email that makes you feel that must be used to gain underline it. **upset or scared.** And admission to a site or

# Compose

To write or create something.

# Attachment

A file, which could be a piece of work or a picture, that is sent with the email.

Allows you to change the teacher teacher A secret word, phrase or application such as email.

# Address book

A list of people who you regularly send an email to.

# Save to draft

Allows you to save an email that you are working on and send it later.

# **Unit 3.6: Branching Databases**

# ST JOSEPH'S

# **Branching** database Data

A way to sort information Facts and statistics by asking questions that are collected together for normally answered 'yes' or information. 'no'.

# **Database**

A collection of data organised in such a way that it can be searched, and information found easily. Database usually refers to data stored on computers.

# **Question**

Something that is asked or written to try and gain information.

# **Unit 3.7: Simulations**

# **Simulation**

A computer simulation is a program that models a real-life situation. They let you try things out that would be too difficult or dangerous to do in real life.

# **Unit 3.8: Graphing**

Graph A diagram showing the value of objects. Bar chart A graph in which the numerical amounts are shown by the height or length of lines or rectangles of equal width. **Field Data** Facts and statistics A part of a record. Collected together for reference Block graph Line graph A graph where a block A graph where a line is used represents one item. The show an amount.

# **Unit 3.9: Microsoft PowerPoint**

# Animation Audio

Visual effects used on objects such as text boxes or pictures. Any type of sound, such as They allow these objects to be bought on and off the slide in a music or voiceover. certain way.

# Design Templates

A variety of ready-made templates with custom formatting (font, colour scheme etc.) which gives a certain look and feel.

## **Entrance** Animation

The animation used to bring an object (such as a picture or text box) onto the slide.

# **Media**

## **Presentation**

A visual way of displaying Images, videos or sounds information to an audience which can be added to a that is clear and engaging. presentation. It can contain text, images and videos.

# **Slideshow**

Slide

Text Box

A collection of pages arranged in sequence that A single page within a contains text and images to presentation. present to an audience. Often referred to as a PowerPoint presentation.

# Text Formatting

When you change the Transition A box in which text can format of text on a page, The interesting effect used be inputted and including the font, the size when one slide moves formatted. The and whether it is bold. The next. underlined or in italics.

# Font

A set of type which shows words and numbers in a particular style and size.

# **Presentation** Program

A computer program, such as PowerPoint, which is used to create a presentation.

# Stock Image

Existing photos and images which are available and free to use.

ST JOSEPH'S